Hello do you see what is happening here in wxMaxima? Try to do them yourself and similar things on similar examples?

(§i) v: [x, y];

\n(§o1) 
$$
[x, y]
$$

\n(§i) f: [r1\*T1\*y\*(1-x)-r1\*x,r2\*T2\*x\*(1-y)-r2\*y];

\n(§o2) 
$$
[r1(1-x)yT1-r1x, r2x(1-y)T2-r2y]
$$

\n(§i) h[i,j]:=diff(f[i],v[j])\$

\n(§i) jacobian:generix(h, 2, 2);

\n(§o4) 
$$
\begin{bmatrix} -r1yT1-r1 & r1(1-x)T1 \\ r2(1-y)T2 & -r2xT2-r2 \end{bmatrix}
$$

$$
(\$i7) \quad \texttt{equil:solve}(f, v);
$$

$$
(\text{mod } 7) \quad \text{[ } \text{[ } x = \frac{\text{min } 2 - 1}{(\text{min } 1) \text{min } x}, \text{ } y = \frac{\text{min } 2 - 1}{\text{min } 2 + \text{min } 1}, \text{ [ } x = 0, \text{ } y = 0 \text{] } \text{]}
$$

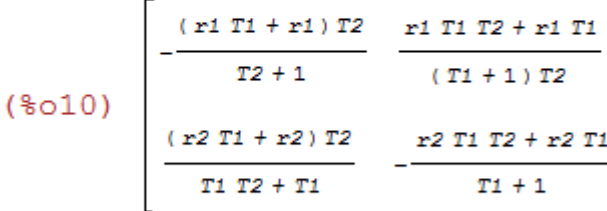

- $(\text{si14})$  detjl: factor (ratsimp (determinant (j1)));
- $(*o14)$   $r1 r2( T1 T2 1)$

(§i11) 
$$
jk: \text{subst}([\texttt{T1=6, T2=3, r1=0.01, r2=0.1], j1);
$$

\n(§o11)  $\begin{bmatrix} -0.0525 & 0.011428571428571 \\
0.0875 & -0.34285714285714 \\
\end{bmatrix}$ 

\n(§i12) determinant(jk);

\n(§o12) 0.017

\n(§i13) equilk:  $\text{subst}([\texttt{T1=6, T2=3, r1=0.01, r2=0.1], \text{equil};$ 

\n(§o13)  $\begin{bmatrix} I & x = \frac{17}{21}, & y = \frac{17}{24} \end{bmatrix}, \begin{bmatrix} x = 0, & y = 0 \end{bmatrix}$ 

Try also these:

$$
(*)15) \quad f k: \text{subst}(\texttt{[T1=6, T2=3, r1=0.01, r2=0.1], f});
$$
\n
$$
(*)015) \quad [0.06(1-x)y - 0.01x, 0.3x(1-y) - 0.1y]
$$

```
 and then plotting:
```

```
load("plotdf")
plotdf(fk,[xradius,0.5],[yradius,0.5],[xcenter,0.5],[ycenter,0.5])
```
 And do you see what is happening here in OCTAVE, try and try also with similar problems you have ...

Write this into file mala.m

```
function xdot = mala(x,t)
```
 $r1=0.01$ ;  $r2=0.1$ ;  $T1=6$ ;  $T2=3$ ;

> $xdot(1) = r1*T1*x(2)*(1-x(1)) - r1*x(1);$  $xdot(2) = r2*T2*x(1)*(1-x(2))-r2*x(2);$

endfunction

and then this into file runmala.m

 $T1=6; T2=3;$  $x0=[0.5;1]$ ;  $t = \text{linspace}(0.50, 200)$ ';  $x = lsode("mala", x0,t);$  $plot(x(:,1),x(:,2))$ hold on  $x0=[0.8;1]$ ;  $t = \text{linspace}(0.50, 200)$ ';  $x = lsode("mala", x0,t);$  $plot(x(:,1),x(:,2))$  $x0=[1;0.8]$ ;  $t = \text{linspace}(0.50, 200)$ ';  $x = lsode("mala", x0,t);$  $plot(x(:,1),x(:,2))$  $x0=[0.2;1];$  $t = \text{linspace}(0, 50, 200)$ ';  $x = lsode("mala", x0,t);$  $plot(x(:,1),x(:,2))$  $x0=[1;0.2]$ ;  $t = \text{linspace}(0.50, 200)$ '; x=lsode("mala",x0,t);  $plot(x(:,1),x(:,2))$  $x0=[0;0.4]$ ;  $t = \text{linspace}(0.50, 200)$ ';  $x = lsode("mala", x0,t);$  $plot(x(:,1),x(:,2))$  $x0=[0.4;0];$  $t = \text{linspace}(0, 50, 200)$ ';  $x = lsode("mala", x0,t);$  $plot(x(:,1),x(:,2))$  $u = \text{linspace}(0, 0.9, 100);$  $v=u$ ./(T1\*(1-u));  $plot(u, v, 'r')$ ;  $u=limspace(0,0.9,100);$  $v=u./(T2*(1-u))$ ;  $plot(v,u,'r');$  $axis([0,1,0,1])$ ;

 Put the files into the directory Octave reads and type runmala. Do you remember this? Explain whats happening.